# **Forthasia**

### **A Hardware Composition Based on Several Forth Kernels**

By Franklin Amador

# Forthasia's Purpose

• NASA's International Space App Challenge

<http://spaceappschallenge.org/>

- Low Cost Space Navigation System
	- Linux OS
	- Open Source Software
		- Human Machine Interface
		- Supervisor Control and Data Acquisition

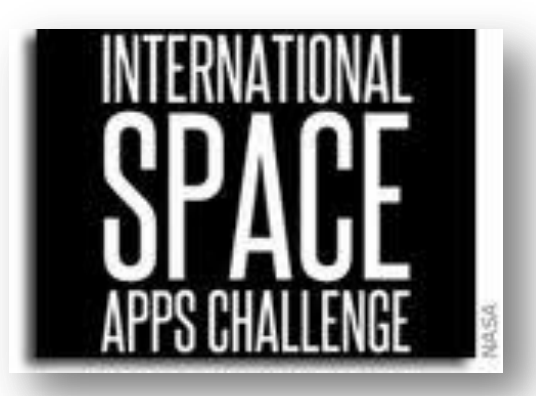

# Forthasia's Structure

- 1. Open Source Supervisory Control and Data Acquisition (SCADA) package.
	- **❖** Beremiz Python/C SCADA [\(http://Beremiz.org](http://beremiz.org/))
	- **❖** MBLogic Python SCADA ([http://mblogic.sourceforge.net](http://mblogic.sourceforge.net/))
- 2. Low Cost Linux computer
	- Plug Computer [\(http://plugcomputer.org](http://plugcomputer.org/))
	- Raspberry Pi [\(http://www.raspberrypi.org](http://www.raspberrypi.org/))
- 3. Integrating Input/Output devices
	- Several forth kernels
		- Gforth (<http://www.gnu.org/software/gforth>)
		- AMForth ([http://amforth.sourceforge.net](http://amforth.sourceforge.net/))
		- $4e4th$  [\(http://4e4th.eu\)](http://4e4th.eu/)
		- $\checkmark$  eForth [\(http://www.offete.com](http://www.offete.com/))

### Open Standards

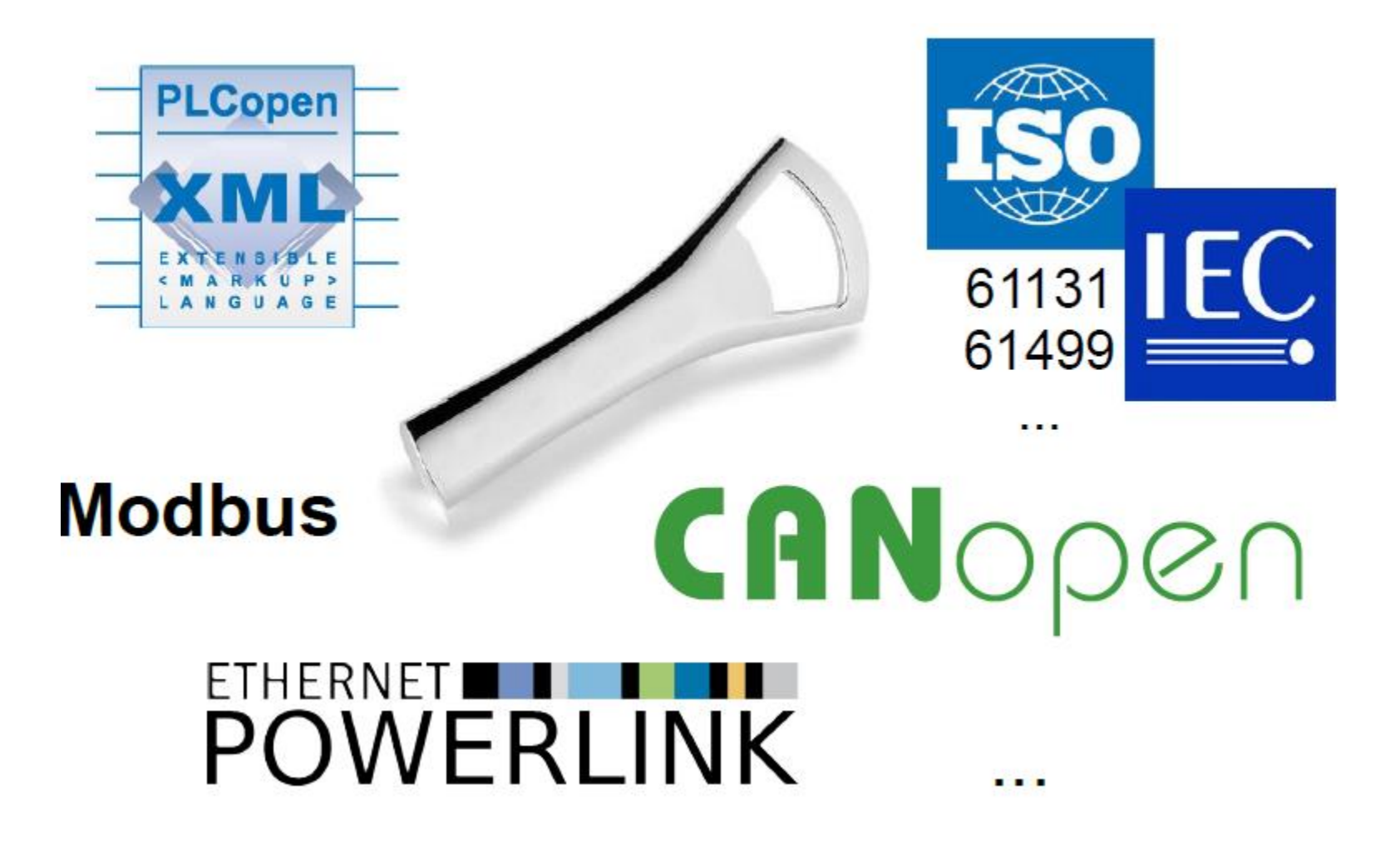

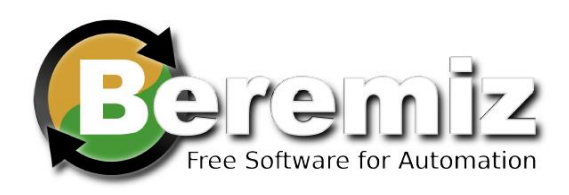

- Standard Software
	- Python
	- C
- Communication Protocol
	- Modbus
	- CANOpen
- IEC-61131-3
	- Sequential Function **Charts**
	- Ladder Logic
	- Function Blocks
	- Structure Text
	- Instruction List

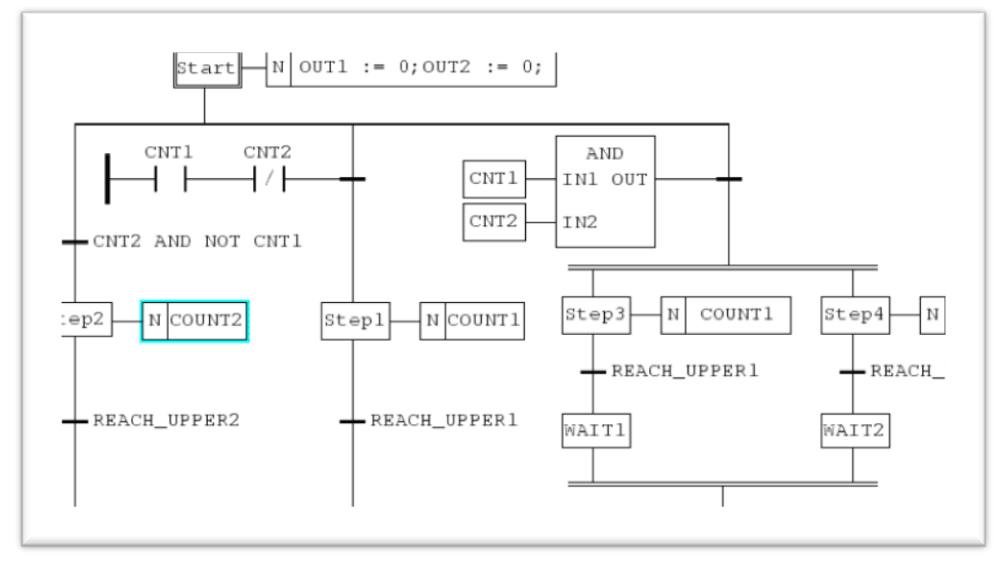

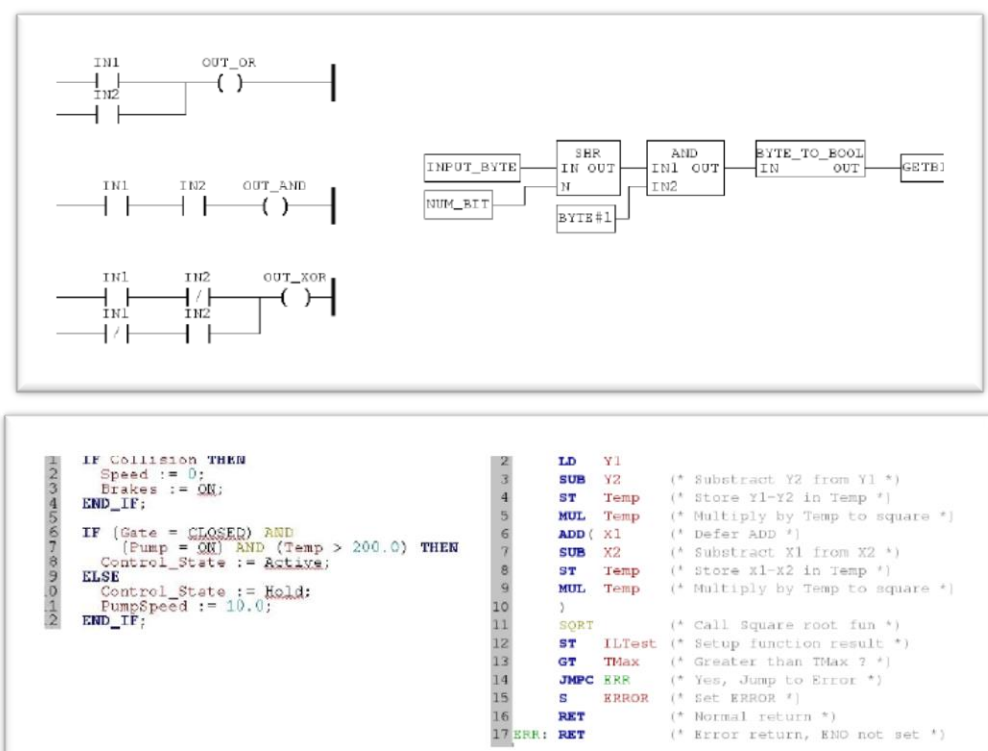

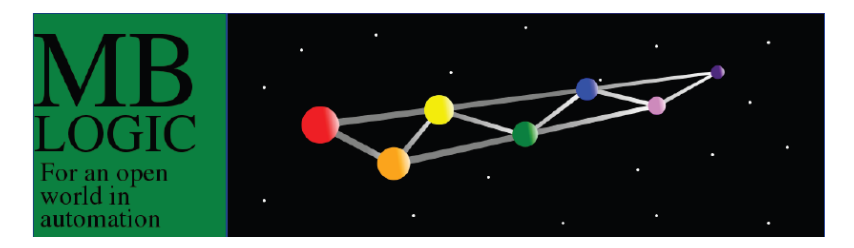

#### Standard Software

• Python

#### Communication Protocol

• Modbus

#### IEC-61131-3

• Ladder Logic

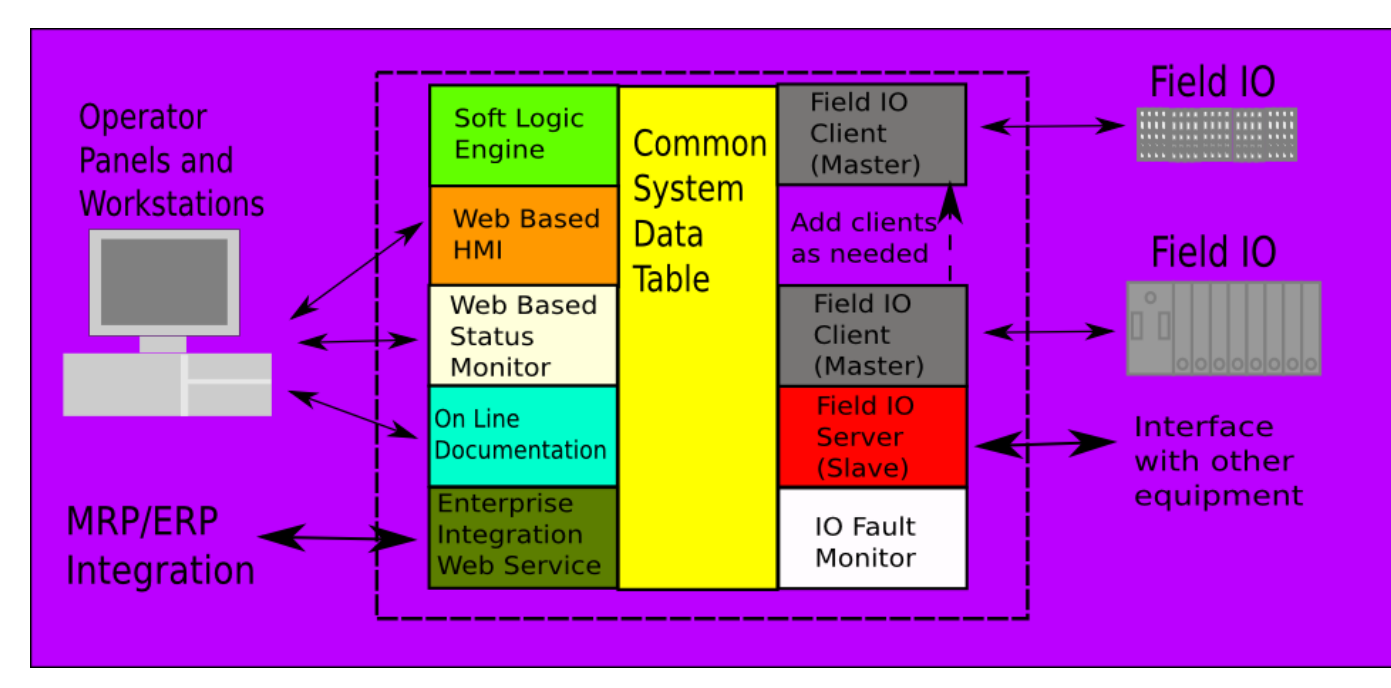

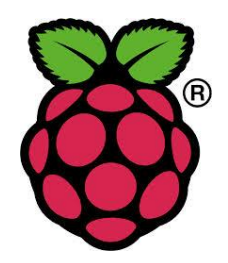

#### **Rapsberry PI**

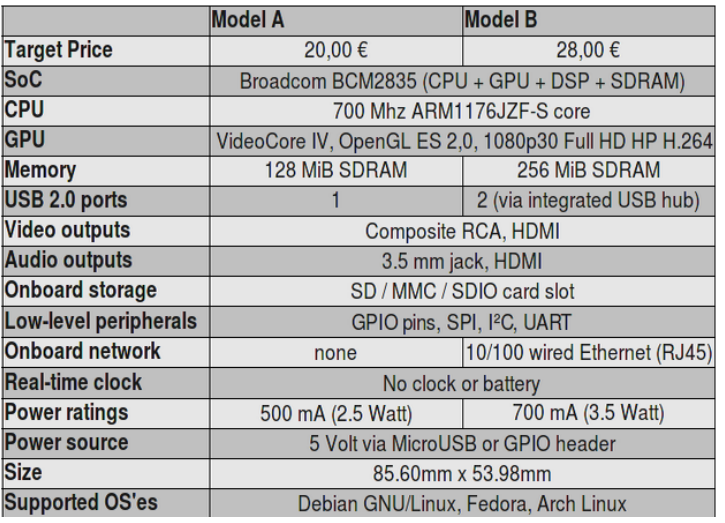

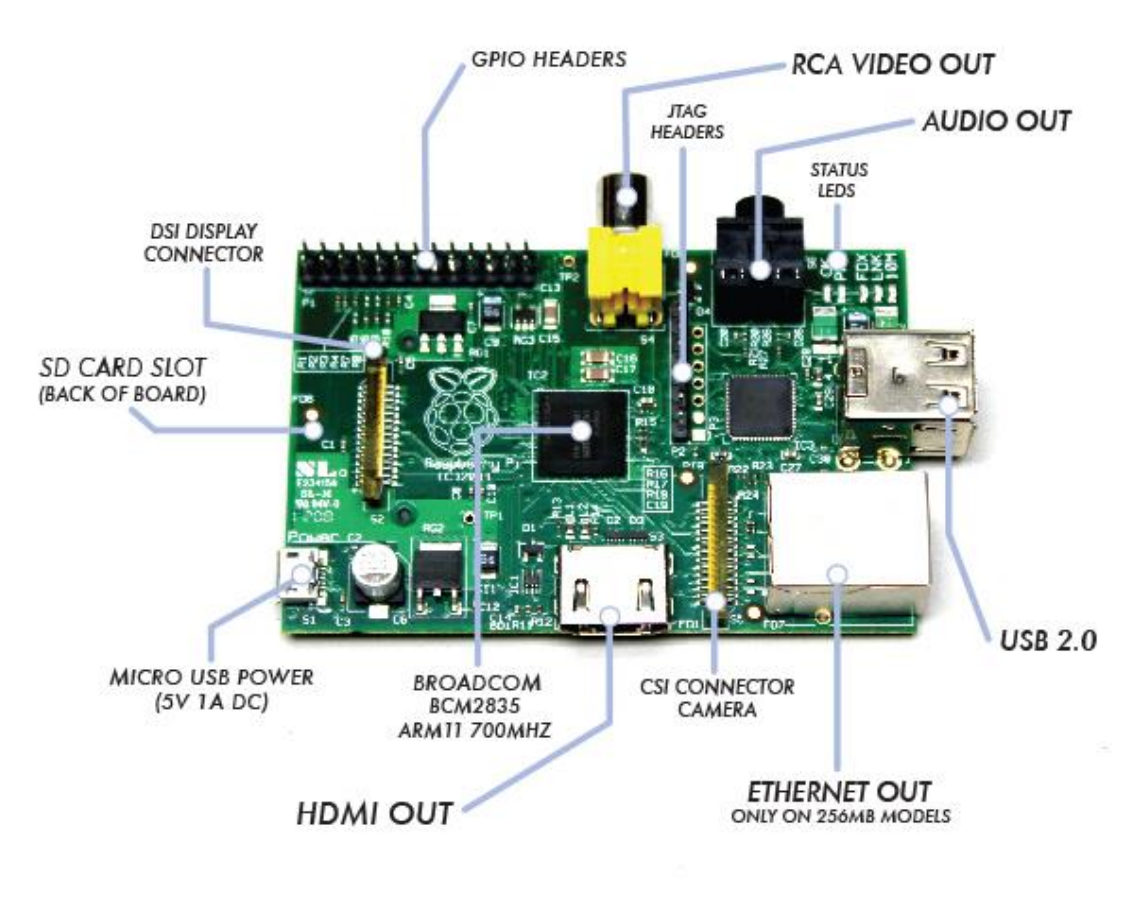

### gForth v7.0

- Downloaded
- Compiled
- 1<sup>st</sup> Time Working!

# AMForth 5.0 IO Device

### **Specifications:**

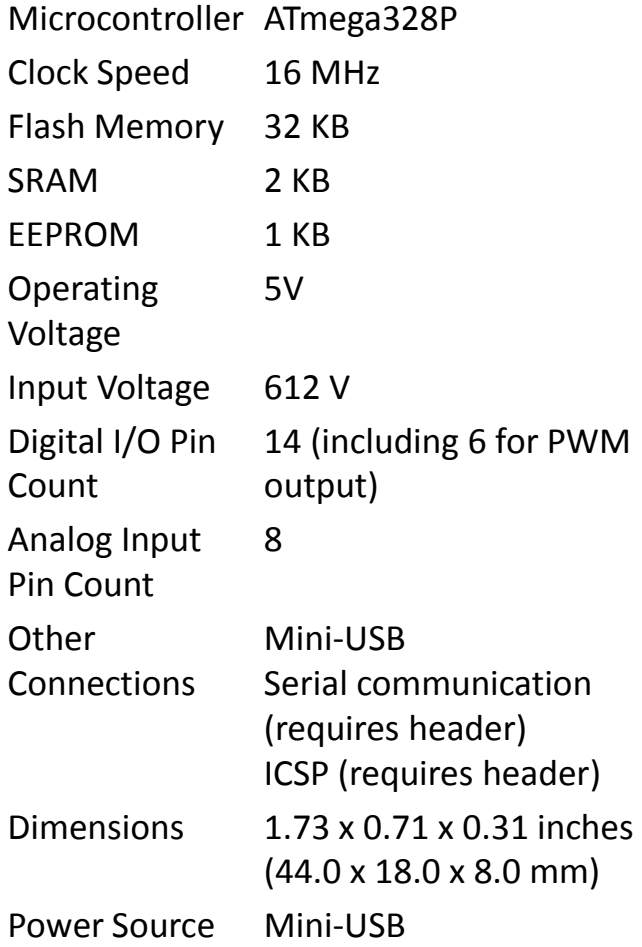

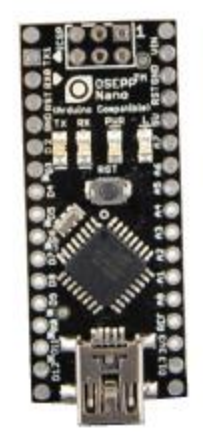

### AMForth 5.0

- Downloaded
- Compiled
- Flashed
- Finally Working!
- $•$  \$35

# 4e4th IO Device

KB

P1

P1.2

P1.

P1.

P2

7  $\frac{8}{9}$ 

 $\overline{M}$  $\overline{M}$ 

 $\mathbf{M}^2$ 

 $\lambda$ 3

 $\overline{M}$ 

 $A5$ 

SCK (BO)

**CS (BO)** 

+3.3V<br>IED LEO

PUSH<sub>2</sub>

### **Specifications:**

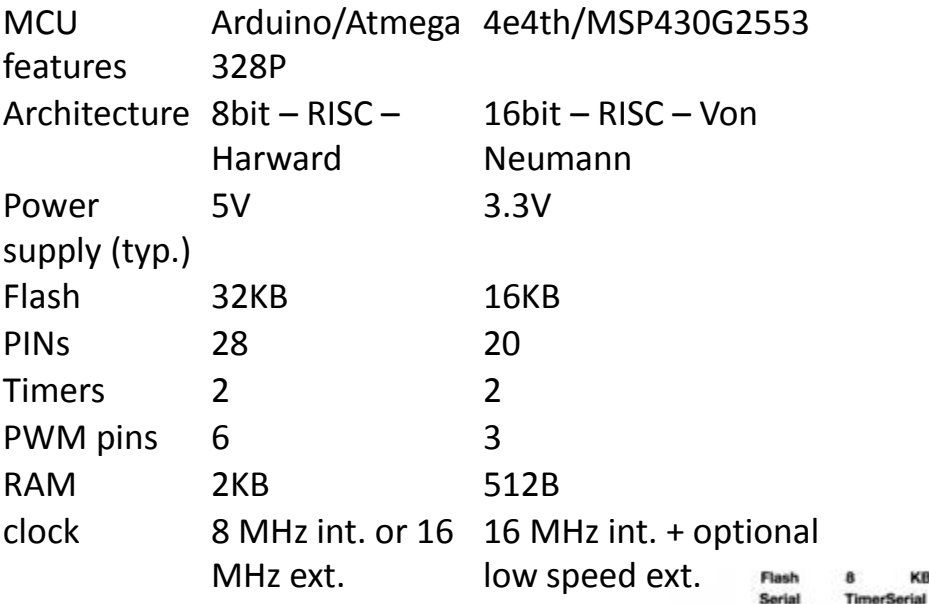

#### 4e4th v.34

- Downloaded
- Compiled
- Flashed
- 1<sup>st</sup> Time Working!
- Was  $55$ , Now  $5\overline{10}$

#### LaunchPad with MSP430G2452 Revision 1.5

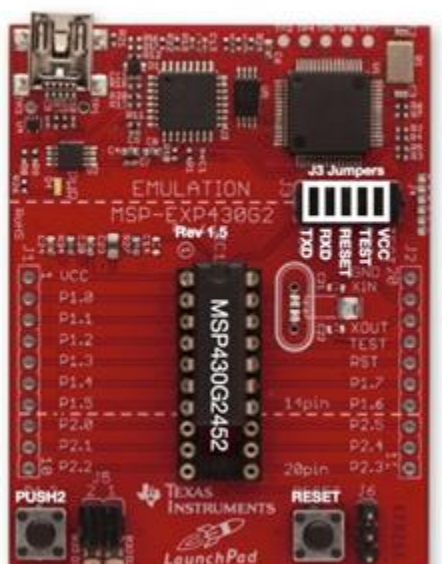

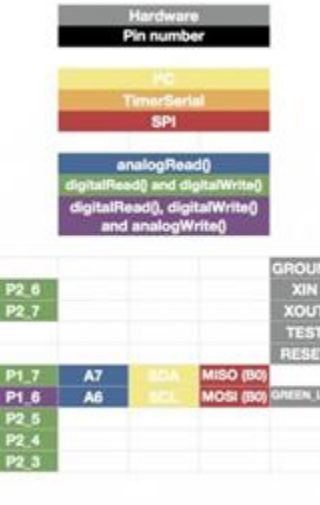

# eP32 Forth (CPU) IO Device

LatticeXP2 LFXP2-5E-6TN144C Device 2 Mb SPI Flash Memory 1 Mb SRAM Memory On-board USB Controller for JTAG Programming (FTDI-FT2232H) 2x20 and 2x5 Expansion Headers Push-buttons for General Purpose I/O and Reset 4-bit DIP Switch for User Defined Inputs 8 Status LEDs for User Defined Outputs USB Mini Cable

#### eForth v.34

- Downloaded
- Compiled
- Flashed
- 1<sup>st</sup> Time Working!
- $$49$

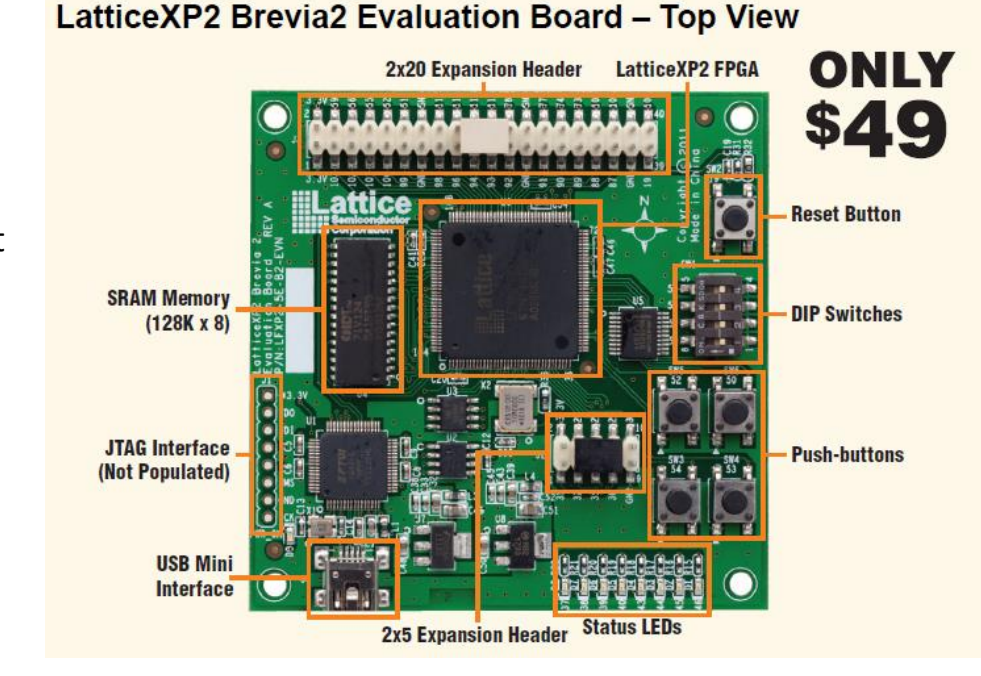

### Miscellaneous IO Devices

ABElectronics UK [http://www.abelectronics.co.uk](http://www.abelectronics.co.uk/)

**RTC 32 I/O 8 ADC** 

3.75 (18 bit), 15 (16 bit), 60 (14 bit) or 240 (12 bit) samples per second

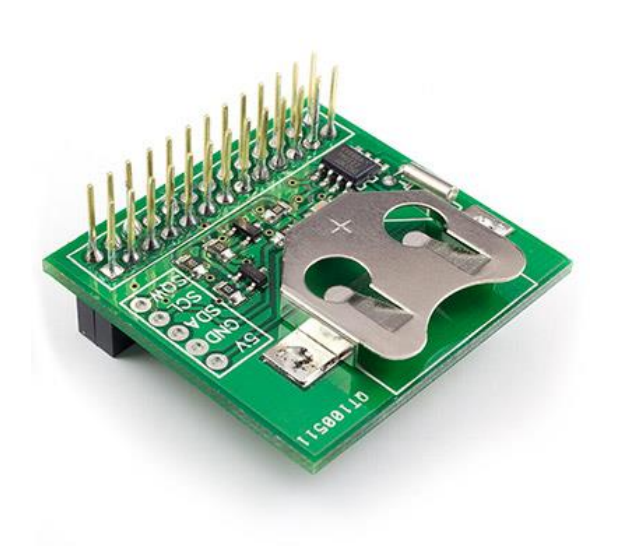

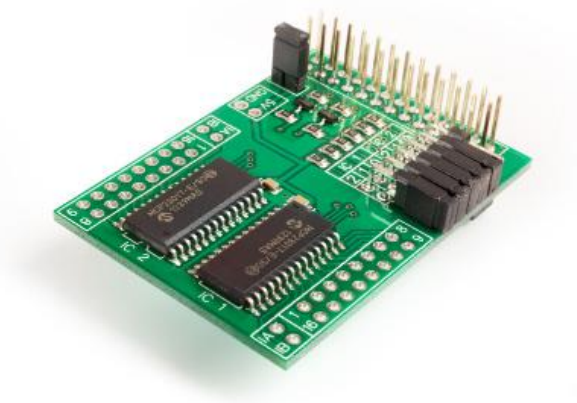

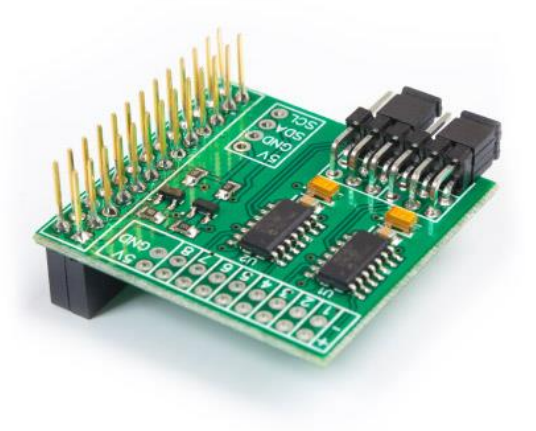

### Overall Picture

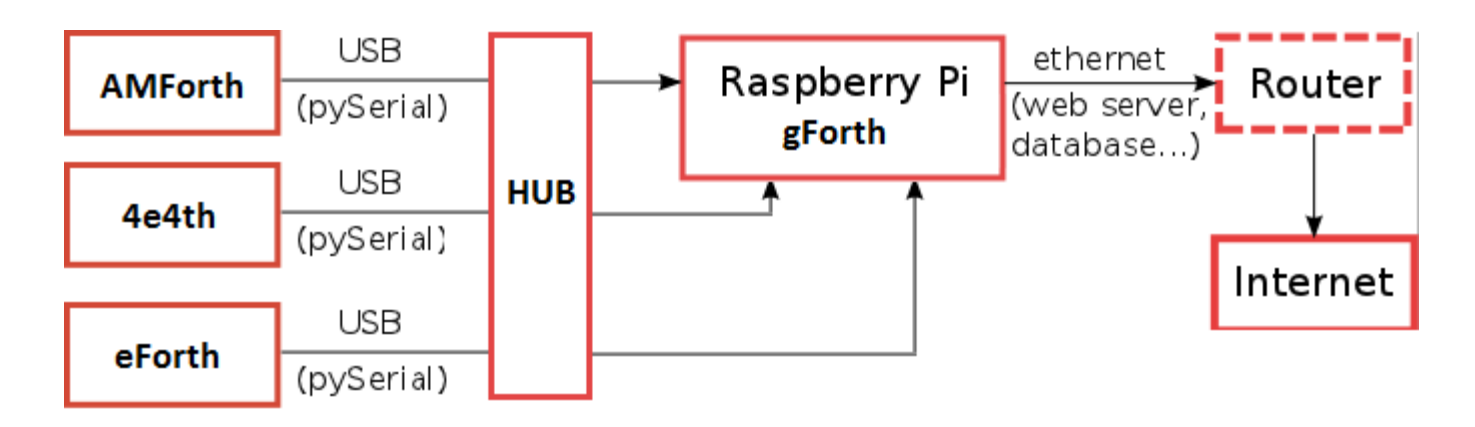

• Common protocol between Forth devices Modbus or CANOpen

# Command Line Tools

### **Debian Linux**

- Sudo apt-get update
- Sudo apt-get install gForth

### **Serial Session**

- Launch Pad (4e4th)
	- screen /dev/ttyACM0 9600
- Osepp Nano (AMForth)
	- screen /dev/ttyUSB2 9600
- eP32 (eForth)
	- screen /dev/ttyUSB1 115200 -tn -U

### **Screen Command Lines**

- Screen
- Ctrl-a + c New Session
- Ctrl-a + A Session Title
- $Ctrl-a + k$  Kill Session
- Ctrl-a + n Wext Window
- Ctrl-a + Shift-s Split Horizontal
- Ctrl-a + Shift-| Split Vertical
- Ctrl-a + Tab Change Split Screen
- Ctrl-a + Shift-x Kill Split
- Ctrl-a + i Serial Port Status
- Ctrl-a + d Detach Screen
- Ctrl-a + " Review Screens

# References

- Java on Raspberry Pi [\(http://www.oracle.com/technetwork/articles/java/raspberrypi-](http://www.oracle.com/technetwork/articles/java/raspberrypi-1704896.html)[1704896.html\)](http://www.oracle.com/technetwork/articles/java/raspberrypi-1704896.html)
- ABElectrons UK Code Examples [\(http://www.abelectronics.co.uk/codesamples/info.aspx\)](http://www.abelectronics.co.uk/codesamples/info.aspx)
- Adafruit learning system [\(http://learn.adafruit.com\)](http://learn.adafruit.com/)
	- Raspberry Pi Category [\(http://learn.adafruit.com/category/raspberry-pi\)](http://learn.adafruit.com/category/raspberry-pi)
		- Raspberry Pi WEB IDE [\(http://learn.adafruit.com/webide/overview\)](http://learn.adafruit.com/webide/overview)
		- Debuging with the Raspberry Pi WebIDE [\(http://learn.adafruit.com/debugging-with-the](http://learn.adafruit.com/debugging-with-the-raspberry-pi-webide)[raspberry-pi-webide](http://learn.adafruit.com/debugging-with-the-raspberry-pi-webide))
		- Raspberry Pi Educational Linux Distro [\(http://learn.adafruit.com/adafruit-raspberry](http://learn.adafruit.com/adafruit-raspberry-pi-educational-linux-distro)[pi-educational-linux-distro](http://learn.adafruit.com/adafruit-raspberry-pi-educational-linux-distro))

### Thank You

### Q&A Brief Example